**Eagle 2000®**

# **PATIENT ACCOUNTING RELEASE**

# **LWP 6.1.01**

**January 21, 2011** 

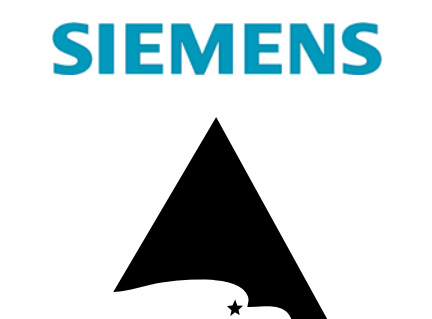

AMERICAN<br>HEALTHWARE

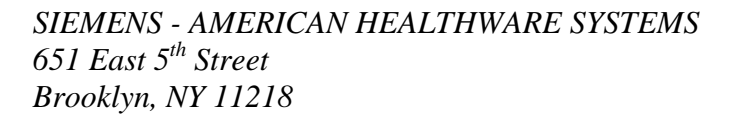

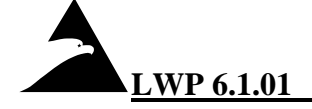

#### **TABLE OF CONTENTS**

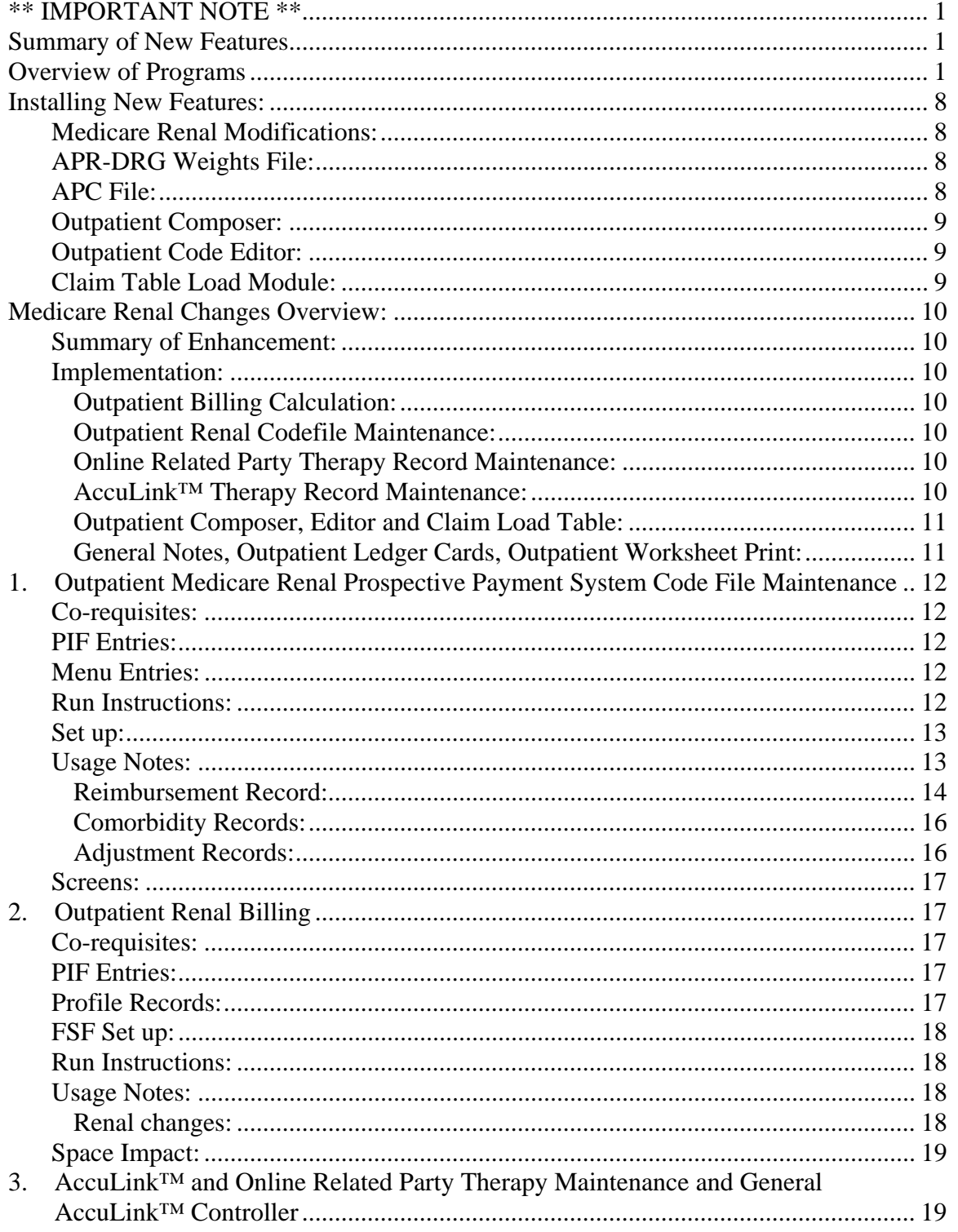

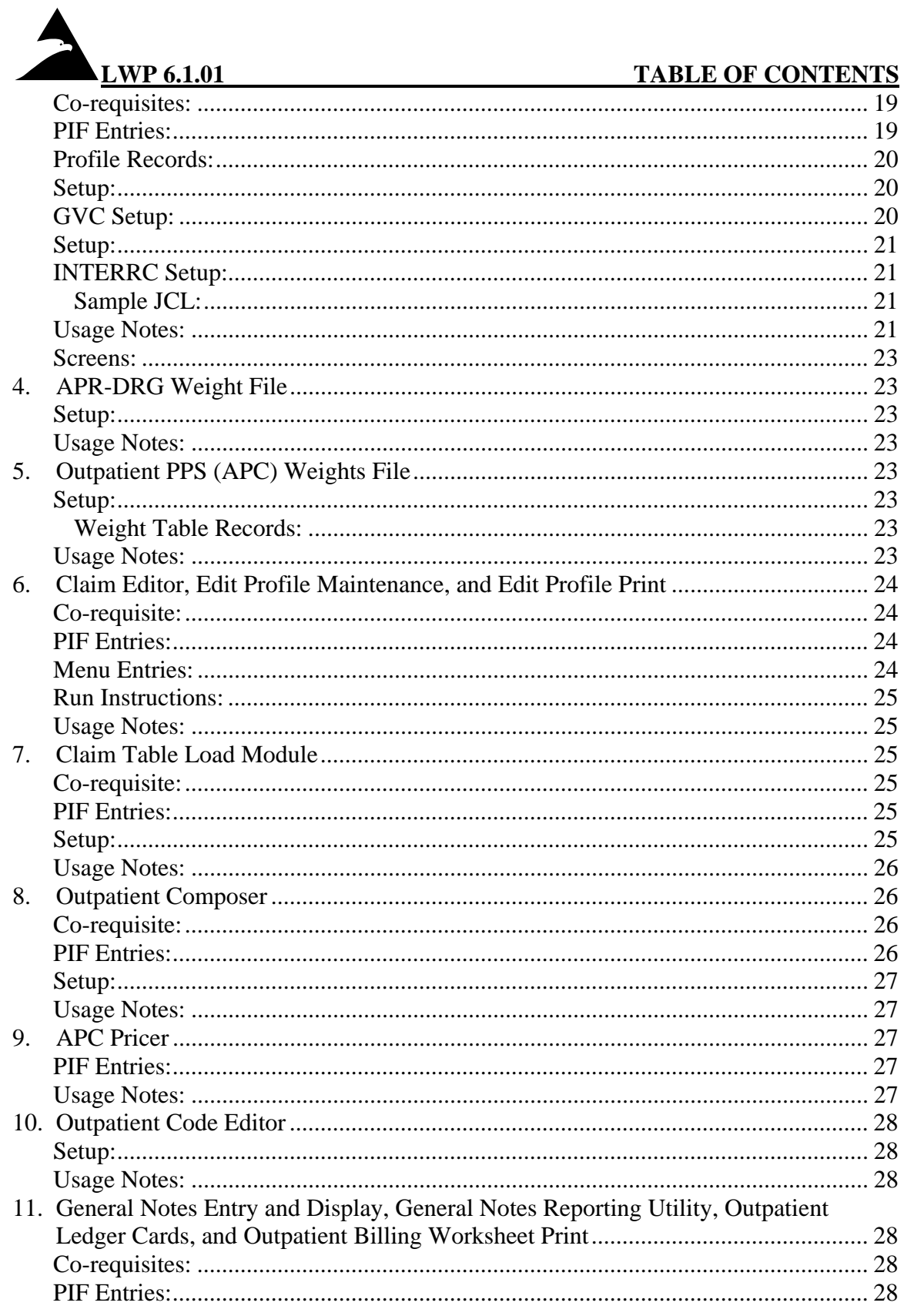

#### **SIEMENS**

 $\blacktriangle$ 

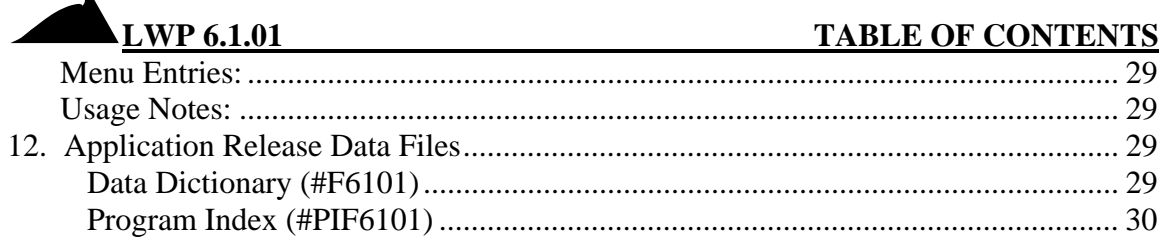

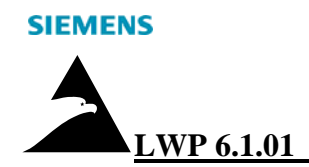

# <span id="page-4-0"></span>**\*\* IMPORTANT NOTE \*\***

*This LWP contains changes to the 4010 and 5010 versions of the Outpatient Composer and General Notes programs, so that if necessary, the Medicare Renal changes can be installed prior to installing LWP 6.1.00. (However, the Program Index updates assume that LWP 6.1.00 was already installed).*

*For the 5010 versions, LWP 6.1.00 is a pre-requisite.* 

*Future changes to these programs will only be done to the 5010 versions.* 

*The Editor and Accu-Link™ Controller programs in this release are later versions than the ones released in LWP 6.1.00. They are downward compatible and can be installed prior to installing LWP 6.1.00.* 

*If this LWP is installed prior to LWP 6.100, care should be given when installing LWP 6.1.00 not to install earlier versions of these programs.* 

.

# <span id="page-5-0"></span>**Summary of New Features**

- Medicare has changed reimbursement methodology for monthly Outpatient Renal services performed after January 1, 2011. The Eagle system was enhanced to calculate reimbursement based on the new Prospective Payment methodology.
- The APR-DRG file was modified with the latest APR-DRG weights effective January 1, 2011.
- The APC Pricer program and the Outpatient PPS (APC) Weights File were modified for regulation changes effective January 1, 2011.
- The CMS version 12.0 of OCE effective January 1, 2011 is included in this release.

## <span id="page-5-1"></span>**Overview of Programs**

# <span id="page-5-2"></span>**1. Outpatient Medicare Renal Prospective Payment System Code File Maintenance**

A new program was written to maintain the Outpatient Medicare Renal Prospective Payment System Code File.

See Appendices 1 through 4

# <span id="page-5-3"></span>**2. Outpatient Renal Billing**

The Outpatient Renal Billing program was to support the new billing and reimbursement specifications.

See Appendix 10

# **3. AccuLink™ and Online Related Party Therapy Maintenance and General AccuLink™ Controller**

The AccuLink™ and Online Related Party Therapy Maintenance programs were enhanced to support data needed for the new Medicare Renal reimbursement methodology.

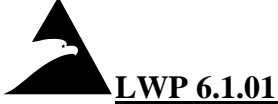

**LWP 6.1.01 OVERVIEW**

The three Renal Acute Comorbidity Date Group fields were added to the DataMatch™ logic in the AccuLink™ Therapy Transaction program and Online DataMatch<sup>™</sup> screen.

The General AccuLink™ Controller program was modified to pass the new fields from the Profile Record "INT.THR" record.

See Appendices 5 through 9

# <span id="page-6-0"></span>**4. APR-DRG Weight File**

The APR-DRG Weights File contains the APR-DRG weights effective January 1, 2011.

See Appendix 11

# <span id="page-6-3"></span>**5. Outpatient PPS (APC) Weights File**

The Outpatient PPS (APC) Weights File contains the OPPS weights effective January 1, 2011.

# <span id="page-6-5"></span>**6. Claim Editor, Edit Profile Maintenance, and Edit Profile Print**

The Claim Editor, Edit Profile Maintenance, and Edit Profile Print programs were enhanced. A new edit was added, that the Composer will set to hold claims where the onset date for a comorbidity requires further analysis was added.

# <span id="page-6-4"></span>**7. Claim Table Load Module**

The Claim Table Load Module program was enhanced to support the new Medicare Renal changes.

# <span id="page-6-2"></span><span id="page-6-1"></span>**8. Outpatient Composer**

The Outpatient Composer program was enhanced to support the new Medicare Renal changes.

<span id="page-7-2"></span>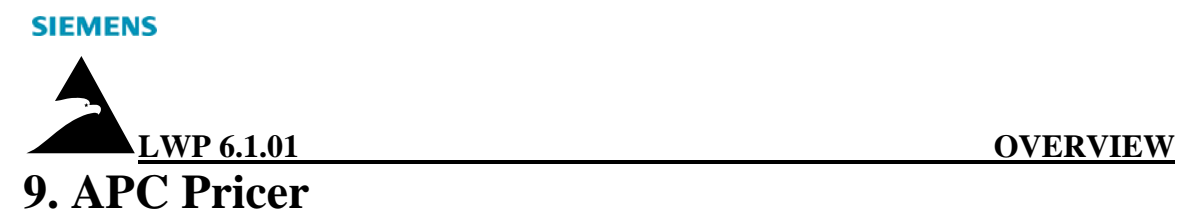

The APC Pricer was enhanced for regulations effective January 1, 2011.

# <span id="page-7-1"></span>**10. Outpatient Code Editor**

Version 12.0 of the CMS OCE Editor program effective January 1, 2011 is included.

# <span id="page-7-3"></span>**11. General Notes Entry and Display, General Notes Reporting Utility, Outpatient Ledger Cards, and Outpatient Billing Worksheet Print**

The General Notes Entry and Display, General Notes Reporting Utility, Outpatient Ledger Cards, and Outpatient Billing Worksheet Print programs were enhanced to support the new Medicare Renal Worksheet.

# <span id="page-7-0"></span>**12. Application Release Data Files**

- Data Dictionary files associated with OP Medicare Renal PPS Maintenance and Related Party Therapy Maintenance programs.
- Program Index file containing new and/or modified program index entries.
- Appendix 12 contains a printout of the member LWPINST from the install library.

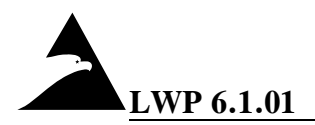

#### **LWP 6.1.01 INSTALLATION NOTES**

Installation Summary:

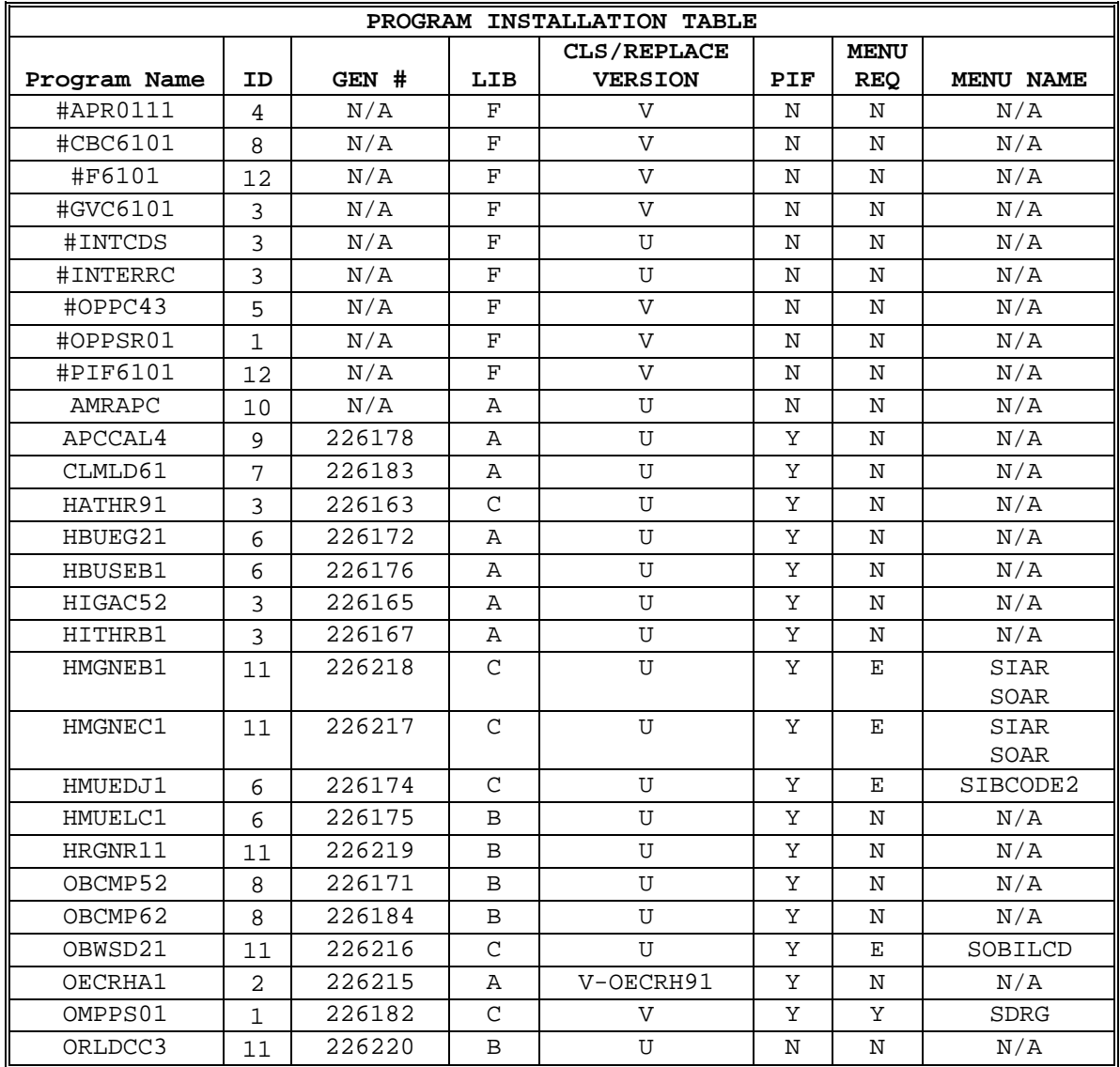

Program Installation Table Explanation:

The programs contained in this release are summarized in the table above. The following is an explanation of the columns in the table.

ID associates the program with the descriptions in the overview and the detail installation notes.

GEN # is an internal sequence number which uniquely identifies the program.

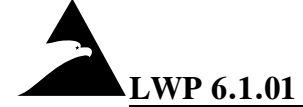

LIB refers to the library type the program should be loaded to and can have four values:

- A Load to both Batch and CICS libraries.
- B Load to Batch library only.
- C Load to CICS library only.
- F Load to appropriate VSAM file.

CLS refers to the classification of the program and has two possible values:

- U Upgrade of an existing program. The program name was not changed, and loading the program will replace the existing program on the library.
- V A new version of the program. The program name was changed. Generally, the next to the last position of the program name is changed (e.g. \$ICCRP21 changed to \$ICCRP31).

REPLACE VERSION lists the program overlay which is being replaced. When successfully tested, these modules and their PPT entries can be deleted.

MENU REQ refers to whether or not a menu entry is required. The following are the four possible values:

- Y New menu entry required Program must be run from a menu.
- O Menu entry optional Program can be set up to run either in batch or from a menu.
- E Existing menu No change necessary.
- N No menu entry required.

MENU NAME is the standard menu name set up by American Healthware.

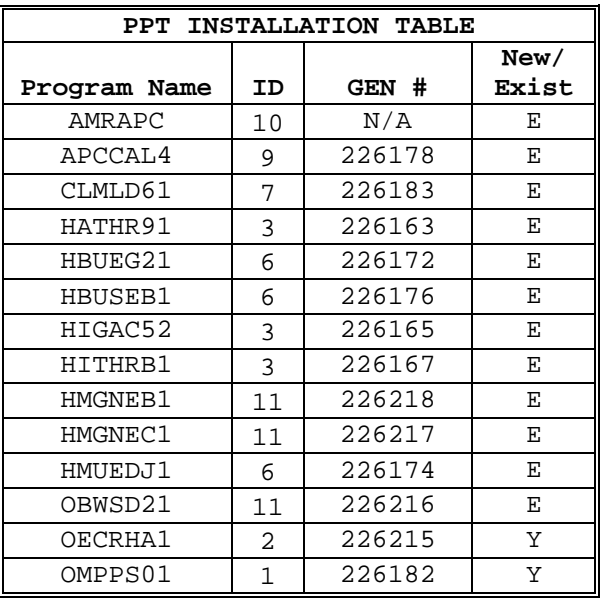

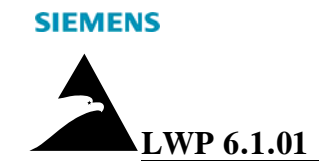

PPT Installation Table Explanation:

The above table contains all the programs which require a PPT entry. The column NEW/EXIST can have two values:

- Y A new PPT entry is required. This is a new program.
- E There should be an existing PPT entry for this program. Check that there is one, and if not create one.

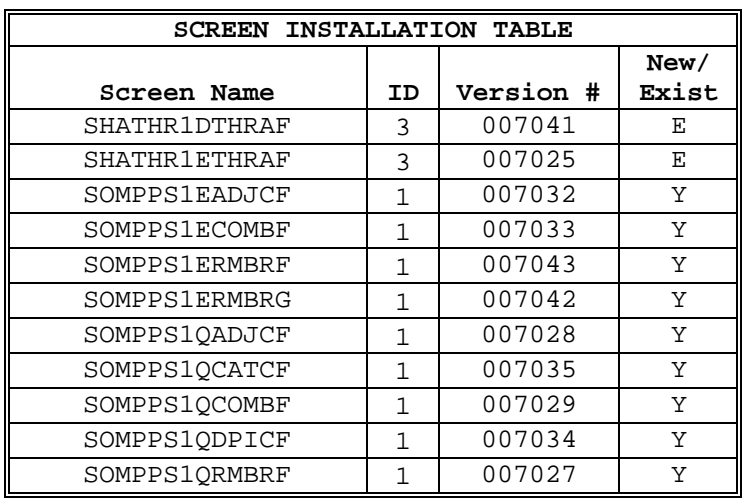

Screen Installation Table Explanation:

The screens contained in this release are summarized in the table above. The following is an explanation of the columns in the table.

VERSION # is an internal sequence number which uniquely identifies the screen.

The column NEW/EXIST can have two values:

- $Y -$  This is a new screen.
- $E -$  There should be an existing screen.

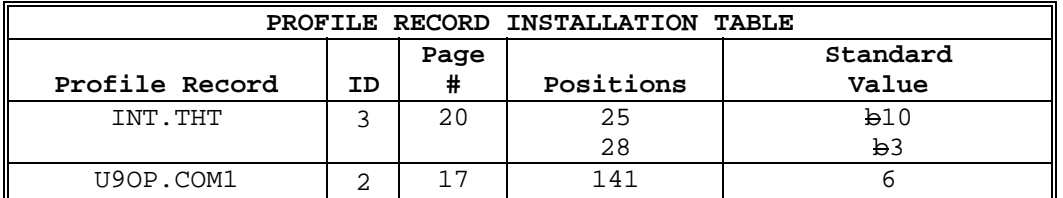

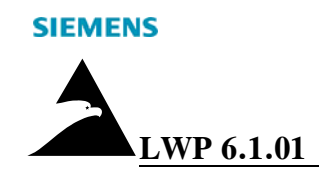

Profile Record Installation Table Explanation:

The above table lists all the Profile Records contained in this release, including the required positions to be entered and the standard values.

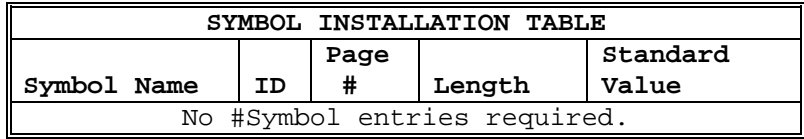

Symbol Installation Table Explanation:

The above table lists all the symbols contained in this release, including the required positions to be entered and the standard values. The symbols are crossreferenced to the ID number to which they apply and to the page in the installation notes where they are defined.

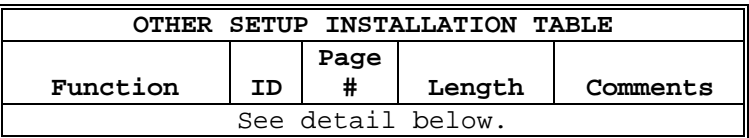

Other Installation Table Explanation:

The above table lists all the other setup contained in this release, including the required positions to be entered and the standard values. The other setup is crossreferenced to the ID number to which it applies and to the page in the installation notes where it is defined.

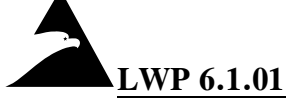

# <span id="page-12-1"></span><span id="page-12-0"></span>**Installing New Features:**

## Medicare Renal Modifications:

1. **Update Files – PPS Code File:**

Copy #OPPSR01 into +ccOPPSR. The facility specific values should be modified accordingly. See page [13.](#page-17-2)

2. **Profile Record U9OP.COM1**

Set position 141 of the U9OP.COM1 Profile Record to determine which FSF miscellaneous field is used to identify separately-billable renal charges. See page [17.](#page-21-5)

- 3. **FSF Set Up:**  Set the miscellaneous data field to "SB" for any charge that is separately billable. See page [18](#page-22-4).
- 4. **Renal Related Party Therapy Record Set up:**  Set up Therapy Related Party records for all Renal patients. At a minimum the bill effective from date and start of care date must be entered. A new record must be created for every change in comorbidity.
- **5. Update Files General Verification Code File:**  Copy #GVC6101 into +ccHGVC. See page [20](#page-24-4).
- 6. **AccuLink™ Set up:**
	- a. **Profile Record INT.THR:** Set positions 25 and 28 of the INT.THR Profile Record to the Field Weight and Field Class for Renal Comorbidity Onset Match respectively. See page [20.](#page-24-3)
	- b. **Clear File:** The file +ccCONAF must be cleared after installing the new HITHRB1 program. See page [20.](#page-24-5)

## <span id="page-12-2"></span>APR-DRG Weights File:

#### **Update Files:**

Copy #APR0111 into +ccIDRGR. See page [23.](#page-27-8)

## <span id="page-12-3"></span>APC File:

**Weight Records:** Merge the file #OPPC43 into +ccOPPC. See page [23](#page-27-9).

<span id="page-13-0"></span>

Outpatient Composer:

**CBC Setup:** Merge #CBC6101into +ccHCBC. See page [27](#page-31-5).

#### <span id="page-13-1"></span>Outpatient Code Editor:

**OCE Setup:** The program AMRAPC *must* be loaded into the System Software Load libraries, both for CICS and BATCH (e.g., PROD.LOAD, PROD.CLOAD). It is recommended to make a backup of the existing AMRAPC program.

**NOTE:** The next System Software Release will contain only the new AMRAPC program.

See page [28.](#page-32-6)

## <span id="page-13-2"></span>Claim Table Load Module:

The CLMLD program is resident in memory. It is recommended that whenever CLMLD is installed CICS should be recycled.

However, if this is not possible, the following instructions can be used:

- 1. Using the EXTSRV command, enter CLMLD61 in the EXTSUBROUTINE field and a N in the LOADHOLD field and press Enter.
- 2. In CICS execute the following:
	- CECI REL PROG(CLMLD61)
- 3. In CICS execute the following: CEMT S PROG(CLMLD61) NEW
- 4. Using the EXTSRV command, enter CLMLD61 in the EXTSUBROUTINE field and a Y in the LOADHOLD field and press Enter.

# <span id="page-14-1"></span><span id="page-14-0"></span>**Medicare Renal Changes Overview:**

## Summary of Enhancement:

Effective January 1, 2011, Medicare is reimbursing for monthly Outpatient Renal services based on a new PPS reimbursement methodology. It calls for a base rate and adjustments based on patient and facility adjustment factors. Certain services are still separately billable.

## <span id="page-14-2"></span>Implementation:

#### <span id="page-14-3"></span>*Outpatient Billing Calculation:*

The Renal overlay (OECRH\*1) was changed to call a new routine that will use the new reimbursement methodology for services after January 1, 2011.

**NOTE:** If the Active flag is set to "N" in the RMB record in the codefile, the old methodology is used.

#### <span id="page-14-4"></span>*Outpatient Renal Codefile Maintenance:*

A new Codefile Maintenance program was written for the Renal reimbursement data. It will support three record types, RMB (Reimbursement), COM (Comorbidity) and ADJ (Adjustments).

#### <span id="page-14-5"></span>*Online Related Party Therapy Record Maintenance:*

New fields were added to the Therapy record to store the onset sets of the 3 acute renal comorbidities. Various edits are done to make sure that the dates are consistent with the bill effective dates in the record.

#### <span id="page-14-6"></span>*AccuLink™ Therapy Record Maintenance:*

New fields were added to the THR record to store the onset sets of the 3 acute renal comorbidities. Various edits are done to make sure that the dates are consistent with the bill effective dates in the record.

#### <span id="page-15-0"></span>*Outpatient Composer, Editor and Claim Load Table:*

The programs were modified to assign new Renal Comorbidity VOCS codes for renal claims based on flags set by Billing Calculation and to edit if the comorbidity onset date requires further analysis

#### <span id="page-15-1"></span>*General Notes, Outpatient Ledger Cards, Outpatient Worksheet Print:*

The programs were modified to support the new Medicare Renal worksheets created by the Billing Calculations program.

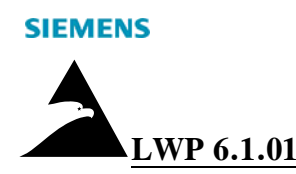

# <span id="page-16-1"></span><span id="page-16-0"></span>**[1](#page-5-2). Outpatient Medicare Renal Prospective Payment System Code File Maintenance**

## Co-requisites:

Medicare Renal Changes Overview

#### <span id="page-16-2"></span>PIF Entries:

PIF OMPPS 1 program %OMPPS01

## <span id="page-16-3"></span>Menu Entries:

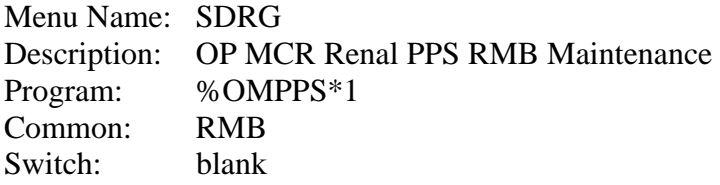

Menu Name: SDRG Description: OP MCR Renal PPS COM Maintenance Program: %OMPPS\*1 Common: COM Switch: blank

Menu Name: SDRG Description: OP MCR Renal PPS ADJ Maintenance Program: %OMPPS\*1 Common: ADJ Switch: blank

## <span id="page-16-4"></span>Run Instructions:

This program is run from a Menu, with COMMON (CMPROG\$) indicating the record type to maintain:

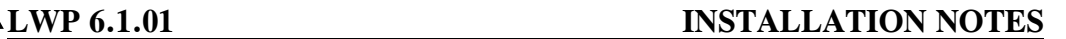

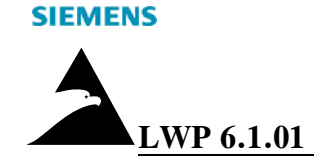

 "RMB" – Reimbursement Records "COM" – Comorbidity Records "ADJ" – Adjustment Records

If no value is entered, the program will default to "RMB".

## <span id="page-17-0"></span>Set up:

<span id="page-17-2"></span>The Outpatient Medicare Renal PPS Code File (#OPPSR01) has been prefilled based on data from Medicare with a TABLEID of "STD." for Adjustment/Reimbursement/Comorbidity records. See Appendix 3 for a list of valid values.

Copy #OPPSR01 into +ccOPPSR using COPYFILE, EXIST=CREATE:

#### **COPYFILE**

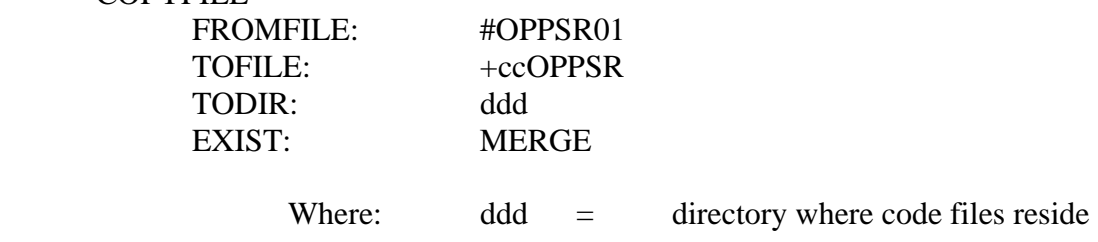

Alternatively, the member PPSCOPY in the install library can be used.

Facility specific values should be modified accordingly.

#### <span id="page-17-1"></span>Usage Notes:

A program was written to maintain the Outpatient Medicaid Renal PPS Code File using AccuImage™, Paging and Field Manager.

The program has a different flow for each record type. When entering the program, a list of existing Renal PPS records for the record type specified is displayed. When a sequence number or NEW is selected, the Entry Screen is displayed and the user can enter new/ modify existing data.

Standard paging screen commands are available. In addition, the "TABLEID" command is available to limit the list to a specific Table ID.

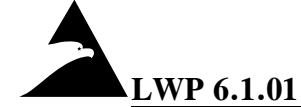

The following is a list of Entry Screen fields and edits supported for the three record types:

- 1. PPS Table Id This is a key field and is required.
- 2. Until Date This is a key field. If it is not specified "INDEFINITE" is assumed. A message is issued if the value entered is not "INDEFINITE" or a valid Gregorian date.

#### <span id="page-18-0"></span>*Reimbursement Record:*

The following is a list of Entry Screen fields and edits supported for PPS Reimbursement records:

- 1. Base Rate A message is issued if the value entered is not a valid numeric value.
- 2. Transition Percent A message is issued if the value entered is not a valid numeric value.
- 3. Budget Neutrality Adjustment A message is issued if the value entered is not a valid numeric value.
- 4. Training Rate A message is issued if the value entered is not a valid numeric value.
- 5. Pediatric Age Limit A message is issued if the value entered is not a valid numeric value.
- 6. Late Charge Write Off Flag This field must be "Y","N", "C", or blank.
- 7. Active Flag This field must be "Y","N", or blank.
- 8. Bad Debt Pool A message is issued if the value entered is not a valid numeric value.
- 9. Begin Age Range (Array of 9 elements) These fields are the begin age range the age adjustment applies to. A message is issued if the value entered is not a valid numeric value or if the ages were not entered sequentially. See Appendix 3 for valid values.
- 10. Inlier Age Adjustment (Array of 9 elements) These fields contain the appropriate age adjustment. A message is issued if the value entered is not a valid numeric value. See Appendix 3 for valid values.
- 11. Outlier Age Adjustment (Array of 9 elements) These fields contain the appropriate age adjustment. A message is issued if the value entered is not a valid numeric value. See Appendix 3 for valid values.
- 12. Standard Body Surface Area Factor A message is issued if the value entered is not a valid numeric value. See Appendix 3 for valid values.
- 13. Base Body Surface Area Factor A message is issued if the value entered is not a valid numeric value. See Appendix 3 for valid values.
- 14. Inlier Body Surface Area Fixed Adjustment A message is issued if the value entered is not a valid numeric value. See Appendix 3 for valid values.

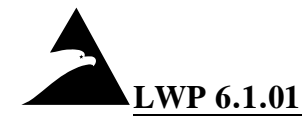

- 15. Outlier Body Surface Area Fixed Adjustment A message is issued if the value entered is not a valid numeric value. See Appendix 3 for valid values.
- 16. Body Surface Area Weight Exponentiation A message is issued if the value entered is not a valid numeric value. See Appendix 3 for valid values.
- 17. Body Surface Area Height Exponentiation A message is issued if the value entered is not a valid numeric value. See Appendix 3 for valid values.
- 18. Body Mass Index Underweight Limit A message is issued if the value entered is not a valid numeric value. See Appendix 3 for valid values.
- 19. Inlier Body Mass Index Underweight Adjustment A message is issued if the value entered is not a valid numeric value. See Appendix 3 for valid values.
- 20. Outlier Body Mass Index Underweight Adjustment A message is issued if the value entered is not a valid numeric value. See Appendix 3 for valid values.
- 21. Dialysis Number of Days- A message is issued if the value entered is not a valid numeric value. See Appendix 3 for valid values.
- 22. Inlier Dialysis Adjustment A message is issued if the value entered is not a valid numeric value. See Appendix 3 for valid values.
- 23. Outlier Dialysis Adjustment A message is issued if the value entered is not a valid numeric value. See Appendix 3 for valid values.
- 24. Geographic Adjustment The adjustment for rural areas. A message is issued if the value entered is not a valid numeric value.
- 25. Facility Labor Portion Percent A message is issued if the value entered is not a valid numeric value.
- 26. Facility Wage Index A message is issued if the value entered is not a valid numeric value.
- 27. Low Volume Adjustment- A message is issued if the value entered is not a valid numeric value.
- 28. Cost to Charge Ratio A message is issued if the value entered is not a valid numeric value.
- 29. Adult Cost Threshold A message is issued if the value entered is not a valid numeric value.
- 30. Adult Fixed Amount A message is issued if the value entered is not a valid numeric value.
- 31. Pediatric Cost Threshold A message is issued if the value entered is not a valid numeric value.
- 32. Pediatric Fixed Amount A message is issued if the value entered is not a valid numeric value.
- 33. Outlier Percent A message is issued if the value entered is not a valid numeric value.

<span id="page-20-0"></span>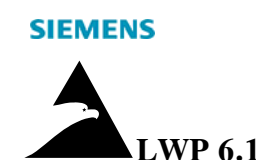

#### *Comorbidity Records:*

The following is a list of entry screen fields and edits supported for PPS Comorbidity records:

- 1. To Diagnosis Code This field is a key field and is required. The value entered may be a partial diagnosis code. A period is placed after the third character. Inquiry is available for this field.
- 2. Comorbidity Category This field is defined as a required field on the screen. Inquiry is available for this field. When a valid value is entered or selected, the corresponding Acute/Chronic Type is defaulted.
- 3. From Diagnosis Code A period is placed after the third character. The value entered may be a partial diagnosis code. Inquiry is available for this field.
- 4. Acute/Chronic Type This field must be "A","C", or blank.

See Appendix 3 for a list the current Diagnoses Codes, Comorbidity Categories and corresponding Acute/Chronic Type values.

#### <span id="page-20-1"></span>*Adjustment Records:*

The following is a list of entry screen fields and edits supported for PPS Adjustment records:

- 1. Comorbidity Category This field is defined as a required field on the screen. Inquiry is available for this field. When a valid value is entered or selected, the corresponding Acute/Chronic Type is defaulted. See Appendix 3 for a list of valid values and corresponding Acute/Chronic Type values.
- 2. From Comorbidity Category This field is defined as a required field on the screen. Inquiry is available for this field. When a valid value is entered or selected, the corresponding Acute/Chronic Type is defaulted. See Appendix 3 for a list of valid values and corresponding Acute/Chronic Type values.
- 3. Inlier Comorbidity Adjustment A message is issued if the value entered is not a valid numeric value.
- 4. Outlier Comorbidity Adjustment A message is issued if the value entered is not a valid numeric value.

See Appendix 1 for Screen Descriptions.

See Appendix 2 for error/warning messages issued by the program.

See Appendix 4 for Data Dictionary layouts.

01/21/11 16

<span id="page-21-0"></span>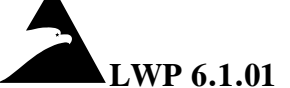

#### **LWP 6.1.01 INSTALLATION NOTES**

## Screens:

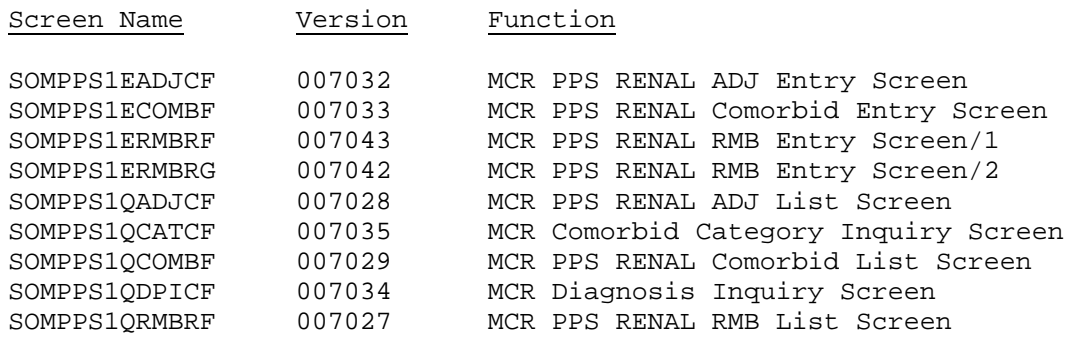

# <span id="page-21-2"></span><span id="page-21-1"></span>**[2](#page-5-3). Outpatient Renal Billing**

#### Co-requisites:

Medicare Renal Changes Overview

#### <span id="page-21-3"></span>PIF Entries:

PIF OECRH 1 program %OECRHA1

## <span id="page-21-4"></span>Profile Records:

#### <span id="page-21-5"></span>Key: U9OP.COM1

**Definition:** This is the primary controlling Profile Record for the Outpatient Composer.

This Profile Record is defined in the Profile Records Help File.

The following is a new field:

**Position**: 141 Length: 1 **Definition:** Determines which FSF miscellaneous field contains the literal "SB", to identify separately-billable renal charges. **Valid Entries:** Any value between 1 and 6 Standard: 6

Alternatively, the member UPDTPROF in the install library can be used.

<span id="page-22-0"></span>

## FSF Set up:

<span id="page-22-4"></span>Separately-Billable Renal charges that are eligible for outlier calculations, are identified by the program in one of two ways:

- a. There is existing renal routine/justification frequency setup in the first three miscellaneous fields in the FSF.
- b. There is an "SB" in a different misc field in the FSF. Which miscellaneous field is determined by a new Profile Record field.

## <span id="page-22-1"></span>Run Instructions:

Run Instructions have not changed.

## <span id="page-22-2"></span>Usage Notes:

#### <span id="page-22-3"></span>*Renal changes:*

The program was enhanced for new Medicare renal regulations for services performed after January 1, 2011.

These regulations call for patient-level and facility-level adjusters to the base rate. It also allows for a 4-year optional transition to the new pricing methodology.

Medicare reimburses for acute comorbidities up to four calendar months after the patient contracted the condition. This is even if the condition passed. If the patient gets the condition another time, the four calendar month windows begins again and a special reoccurrence condition code needs to be reported to Medicare.

The facility can document when the patient contracted these comorbidities in new fields in the Related Party THR record. Whenever a new comorbidity is contracted, a new THR record with the start date of the Comorbidity should be entered.

Calculation sends the Composer, via a new BDT field, whether a Comorbidity should be marked as a new Reoccurrence, via a condition code, on the claim. If a diagnoses representing an acute comorbidity is reported on the visit after the 4 month window, this BDT field is set to a different value to reflect this. The Composer will use this to generate a CV Composer error indicating that it seems to be a reoccurrence but is not flagged as such in the Related Party THR record.

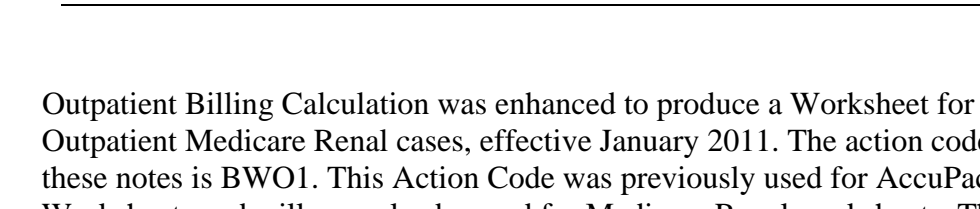

Outpatient Medicare Renal cases, effective January 2011. The action code for these notes is BWO1. This Action Code was previously used for AccuPac™ Worksheets and will now also be used for Medicare Renal worksheets. The notes are written to the temporary GNF file  $(')'$  + company code + 'GNF' + menu switch).

The notes can be printed using the Outpatient Billing Worksheet Print program, OBWSD\*1. They are updated by Billing Update to the permanent worksheet file if the Note Topic is setup in HISTNOTESO.

## <span id="page-23-0"></span>Space Impact:

Worksheet Records are written to the temporary GNF file (/ccOGNF + menu switch) for each Outpatient Medicare Renal case after January 2011. These will be updated to the permanent GNF if temporary Outpatient Billing Worksheets are setup to be updated to the permanent GNF.

# <span id="page-23-2"></span><span id="page-23-1"></span>**[3](#page-6-2). AccuLink™ and Online Related Party Therapy Maintenance and General AccuLink™ Controller**

#### Co-requisites:

Medicare Renal Changes Overview

HIGAC51 (LWP 6.0.49)

For EagleGold™ users: thr1ethraf.htm – version 000008 and thr1dthraf.htm – version 000005

## <span id="page-23-3"></span>PIF Entries:

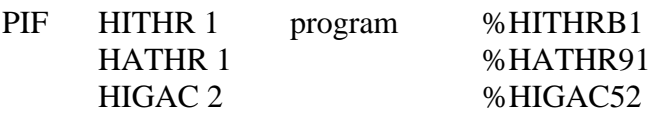

<span id="page-24-0"></span>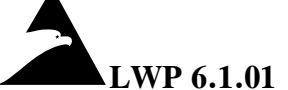

## Profile Records:

#### <span id="page-24-3"></span>**Key:** INT.THR

**Definition:** This record controls the interface mechanisms for the Therapy Related Party records.

This Profile Record is defined in the Profile Records Help File.

The following are new fields:

**Position**: 25 **Length:** 3 **Definition:** Determines the field weight for Renal Comorbidity Onset Match. **Valid Entries:** Numeric value **Standard:** b10 (b=blank) **Sensitivity:** This field should be entered with leading blanks. **Position**: 28 **Length:** 2

**Definition:** Determines the field class for Renal Comorbidity Onset Match. **Valid Entries:** Numeric value **Standard:** b3 (b=blank) **Sensitivity:** This field should be entered with leading blanks.

Alternatively, the member UPDTPROF in the install library can be used.

## <span id="page-24-1"></span>Setup:

<span id="page-24-5"></span>The file +ccCONAF must be cleared after installing the new HITHRB1 program.

## <span id="page-24-2"></span>GVC Setup:

<span id="page-24-4"></span>The GVC record "STHT" should be set up with a Renal Therapy Type code of "RN". Merge #GVC6101 to +ccHGVC.

Alternatively, the member GVCCOPY in the install library can be used.

<span id="page-25-0"></span>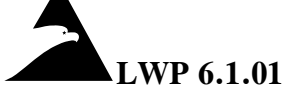

#### Setup:

Load the following code file to the directory and VSAM file where your other code files reside:

#INTCDS

## <span id="page-25-1"></span>INTERRC Setup:

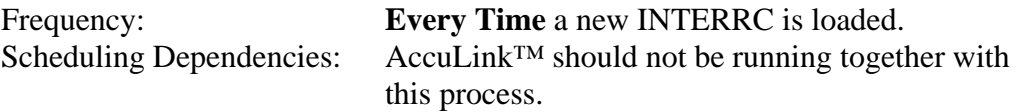

To install a new #INTERRC file, the following steps must be taken:

- 1. RENAME the existing #INTERRC to #INTERRO.
- 2. Load the new #INTERRC.
- 3. RUN the Suppressed Warnings Update Program (HISWU01).

#### <span id="page-25-2"></span>*Sample JCL:*

```
RENAME FILE=#INTERRC, DIR=ddd, NEWF=#INTERRO, NEWD=ddd 
LOAD FILENAME=#INTERRC, TODIR=ddd, REPLACE=N, VSAMNAME=CODESTAT, INDD=TAPE, 
VOLSER=BLP 
RUN PROG=%HISWU*1, PRINTER=Y, CC=cc, OPID=ooo, PASS=ppppp, Z1PART=Y, PARMDD=* 
FROMFILE=#INTERRO, TOFILE=#INTERRC 
ENDPARM
```
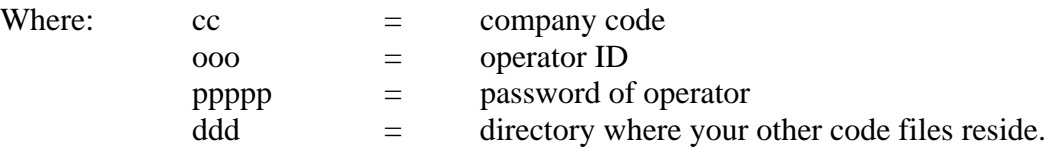

**NOTE:** The LOAD command is used to install all the application files on the release tape. All the files can still be installed at the same time. However, the RENAME command must be used first to preserve the existing #INTERRC file with its suppressed warning flags.

#### <span id="page-25-3"></span>Usage Notes:

Three new Renal Acute Comorbidity Date Group fields were added to the Related Party Therapy type record. Group 1 is for Gastrointestinal Bleeding Onset, Group 2 is for Bacterial Pneumonia Onset, and Group 3 is for Pericarditis Onset. The

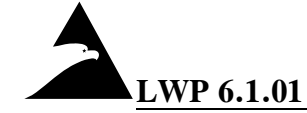

dates are stored in the file in YMDK format. The AccuLink™ and Online Related Party Therapy Specification Record maintenance programs were modified to process the new fields. These fields are only applicable for Renal records. If a value is entered for any of them on a non-renal record, a warning is issued and the value is cleared. The following validations were added for the Renal records:

- 1. The Renal Comorbidity Onset Date(s) must be a valid date.
- 2. The Renal Comorbidity Onset Date(s) Cannot be after the Effective Until Date.
- 3. At least one non-blank Renal Comorbidity Onset Date has to be on/after the Effective Start Date.
- 4. The Effective Start Date field is required.
- 5. The Start Of Care field is required

The following rules apply when validating the Renal Comorbidity Onset Dates against the Effective Start/Until Dates in AccuLink™:

- 1. If a new value is specified for the Effective Until Date which is before any of the Renal Comorbidity Onset Dates, the Effective Start Date, Effective Until Date, and all the Renal Comorbidity Onset Dates are ignored. (Error code 63).
- 2. If no new value is specified for the Effective Until Date, then only the Renal Comorbidity Onset Dates that are actually after the Effective Until Date will be ignored. (Error codes 53, 54, 55).
- 3. If all of the Renal Comorbidity Onset Dates are before the Effective Start Date, The Effective Start Date, Effective Until Date, and all the Renal Dates will be ignored. (Error Code 62).
- 4. If there is no value for the Effective Start Date in the file, then Effective Start Date which is a required field for a Renal record, will be updated to the file even when there were errors in conjunction with the Renal Comorbidity Onset Dates. (In this case, the Renal Comorbidity Dates should be blank in the file anyway.)

The Three Renal Acute Comorbidity Date Group fields were added to the DataMatch<sup>™</sup> logic in the AccuLink™ program and to the Online DataMatch<sup>™</sup> screen.

The General AccuLink™ Controller program was modified to pass (in the PARM area) the new fields that were added to the Profile Record "INT.THR" record (see Profile Record section above).

See Appendix 6 for a list of error/warning messages that are generated by the online program. See Appendix 8 for a list of error/warning messages that are generated by the AccuLink™ program. See Appendix 9 for Inbound record layout.

See Appendix 7 for Screen Definitions.

#### <span id="page-27-0"></span>Screens:

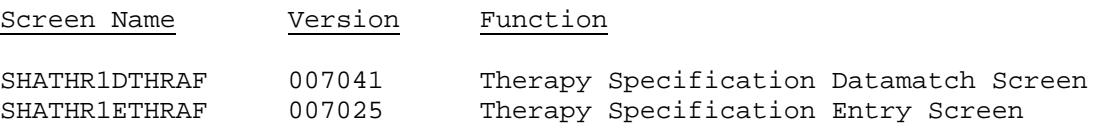

# <span id="page-27-8"></span><span id="page-27-2"></span><span id="page-27-1"></span>**[4](#page-6-0). APR-DRG Weight File**

## Setup:

Using the COPYFILE command, option  $EXIST = MERGE$ , merge the file #APR0111 into the +ccIDRGR file, where cc equals company code.

Alternatively, the member APRCOPY in the install library can be used.

#### <span id="page-27-3"></span>Usage Notes:

The APR-DRG Weight File contains the APR-DRG weights effective January 1, 2011.

# <span id="page-27-6"></span><span id="page-27-5"></span><span id="page-27-4"></span>**[5](#page-6-3). Outpatient PPS (APC) Weights File**

#### Setup:

#### *Weight Table Records:*

<span id="page-27-9"></span>Using the COPYFILE command, option  $EXIST = MERGE$ , merge the file #OPPC43 into the +ccOPPS file, where cc equals company code

Alternatively, the member OPPCCOPY in the install library can be used.

#### <span id="page-27-7"></span>Usage Notes:

The APC Weights File contains the OPPS weights effective January 1, 2011.

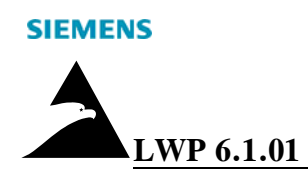

# <span id="page-28-1"></span><span id="page-28-0"></span>**[6](#page-6-5). Claim Editor, Edit Profile Maintenance, and Edit Profile Print**

## Co-requisite:

Medicare Renal Changes Overview

## <span id="page-28-2"></span>**PIF Entries:**

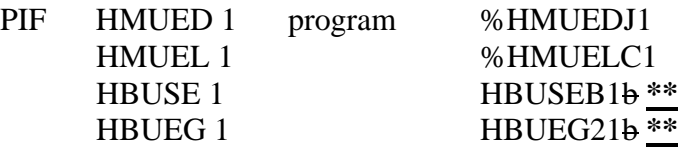

#### **\*\* NOTE**

S ince these are callable modules invoked with the \$EXTSUB macro, the program index entry for these modules must **not** contain a leading "%" sign.

## <span id="page-28-3"></span>Menu Entries:

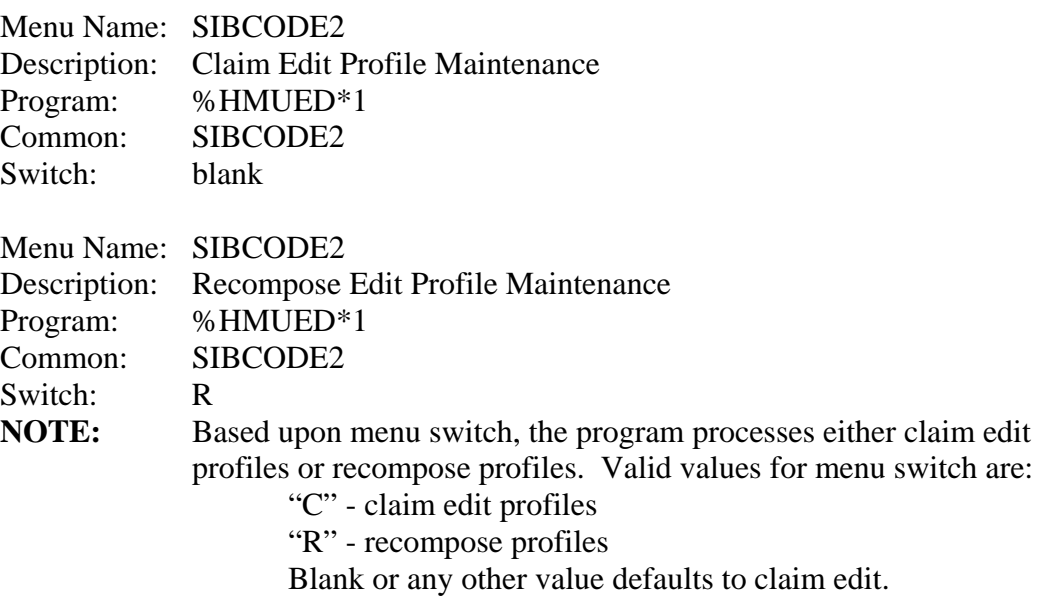

## <span id="page-29-0"></span>Run Instructions:

Run instructions have not changed.

Run instructions for the Claim Edit Profile Print program have not changed; see LWPs 5.7.53 and 6.0.00.

#### <span id="page-29-1"></span>Usage Notes:

The Claim Editor, Profile Maintenance, and Edit Profile Print programs were modified. New CV edit, CV0031- Comorbidity Onset Requires Analysis, was added. See the Outpatient Composer section.

# <span id="page-29-3"></span><span id="page-29-2"></span>**[7](#page-6-4). Claim Table Load Module**

#### Co-requisite:

Medicare Renal Changes Overview

#### <span id="page-29-4"></span>PIF Entries:

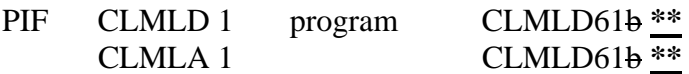

#### **\*\* NOTE**

S ince these are callable modules invoked with the \$EXTSUB macro, the program index entry for these modules must **not** contain a leading "%" sign.

#### <span id="page-29-5"></span>Setup:

The CLMLD program is resident in memory. It is recommended that whenever CLMLD is installed CICS should be recycled.

However, if this is not possible, the following instructions can be used:

- 1. Using the EXTSRV command, enter CLMLD61 in the EXTSUBROUTINE field and a N in the LOADHOLD f ield and press Enter.
- 2. In CICS execute the following: CECI REL PROG(CLMLD61)
- 3. In CIC S execute the following: CEMT S PROG(CLMLD61) NEW
- 4. Using the EXTSRV command, enter CLMLD61 in the EXTSUBROUTINE field and a Y in the LOADHOLD field and press Enter.

#### <span id="page-30-0"></span>Usage Notes:

**SIEMENS** 

Three new VOCS codes were added to the Claim Table Load Module tables.

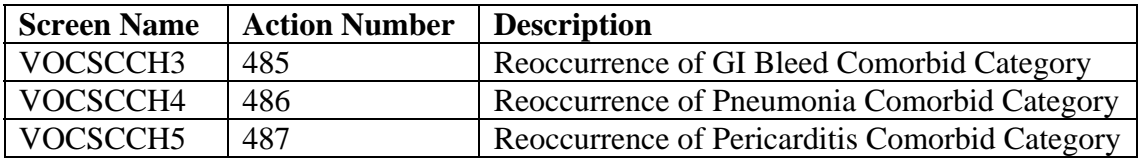

# <span id="page-30-2"></span><span id="page-30-1"></span>**[8](#page-6-1). Outpatient Composer**

## Co-requisite:

Medicare Renal Changes Overview

#### <span id="page-30-3"></span>PIF Entries:

- The program index file #PIF6101 contains the HIPAA 5010 version of the Outpatient Composer program. This needs to be **NOTE:** manually changed for the 4010 version to OBCMP52-b.
- PIF OBCMP 2 program OBCMP62b<sup>\*\*</sup>

#### **\*\* NOTE**

Since these are callable modules invoked with the \$EXTSUB macro, the program index entry for these modules must **not** contain a leading "%" sign.

<span id="page-31-0"></span>

#### Setup:

<span id="page-31-5"></span>**Comprehensive Error File** – Merge #CBC6101 to +ccHCBC.

Alternatively, the member CBCCOPY in the install member can be used.

## <span id="page-31-1"></span>Usage Notes:

The program was modified to assign the new Comorbidity VOCS codes (CCH3 $-$ H5) for renal claims based on flags assigned by Billing Calculation. If Billing Composer error, CV0031 (Comorbidity Onset Requires Analysis), will be added to the claim. The varying data will have the type of comorbidity that requires Calculation determines that the comorbidity onset date requires analysis, a analysis.

# <span id="page-31-3"></span><span id="page-31-2"></span>**9. APC Pricer**

## PIF Entries:

PIF APCCAL program APCCAL4b<sup>\*\*</sup>

#### **\*\* NOTE**

Since this is a callable module invoked with the \$EXTSUB macro, the program index entry for this module must **not** contain a leading "%" sign.

## <span id="page-31-4"></span>Usage Notes:

The following chan ges, effective January 1, 2011, were made to the APC Pricer program:

- 1) The APC codes 175 and 176 are considered partial hospitalization services.
- 2) HCPCS code C9275 is considered a Contrast Agent.
- 3) Various offset tables were updated.

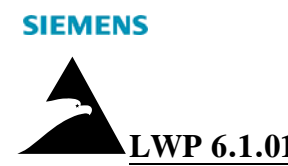

# <span id="page-32-6"></span><span id="page-32-1"></span><span id="page-32-0"></span>**[10](#page-7-1). Outpatient Code Editor**

## Setup:

The program AMRAPC *must* be loaded into the System Software Load libraries, both for CICS and BATCH (e.g. PROD.LOAD, PROD.CLOAD). It is recommended to make a backup of the existing AMRAPC program.

**NOTE:** The next System Software Release will contain only the new AMRAPC programs.

## <span id="page-32-2"></span>Usage Notes:

Version 12.0 of the CMS OCE editor program, effective January 1, 2011 is included.

# <span id="page-32-4"></span><span id="page-32-3"></span>**[11](#page-7-3). General Notes Entry and Display, General Notes Reporting Utility, Outpatient Ledger Cards, and Outpatient Billing Worksheet Print**

## Co-requisites:

HMGNEC's for 5010 (LWP 6.1.00) or HMGNEB's for 4010 (LWPs 6.0.17, 6.0.28, 6.0.36, and 6.0.49), ORLDCC1, 2 and 7 (LWPs 6.0.02, 6.0.17, 6.0.20, and 6.0.21)

## <span id="page-32-5"></span>PIF Entries:

**NOTE:** The program index file #PIF6101 contains the HIPAA 5010 version of the General Notes Entry and Display program. This needs to be manually changed for the 4010 version to %HMGNEB1.

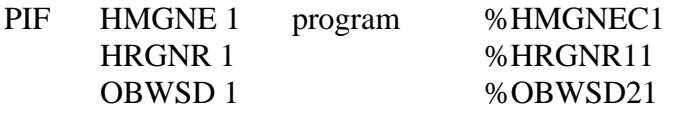

<span id="page-33-0"></span>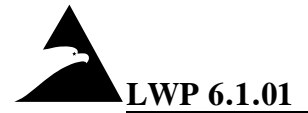

#### Menu Entries:

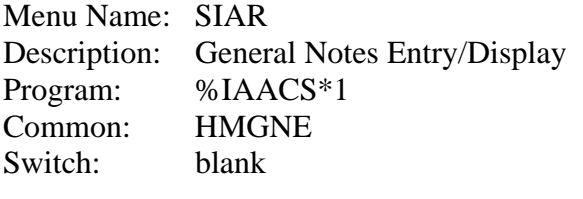

Menu Name: SOAR Description: General Notes Entry/Display Program: %IAACS\*1 Common: HMGNE Switch: blank

Menu Name SOBILCD Description Outpatient Billing Worksheet Print Program %OBWSD\*1 Common SOBILCD Switch blank

#### <span id="page-33-1"></span>Usage Notes:

General Notes Entry and Display, the Notes Extract program, Outpatient Ledger cards, and Outpatient Billing Worksheet Print (previously referred to as the Outpatient AccuPac™ Worksheet Print) programs were recompiled with the modified notes expansion routines to support the new worksheets.

# <span id="page-33-3"></span><span id="page-33-2"></span>**[12](#page-7-0). Application Release Data Files**

#### *Data Dictionary (#F6101)*

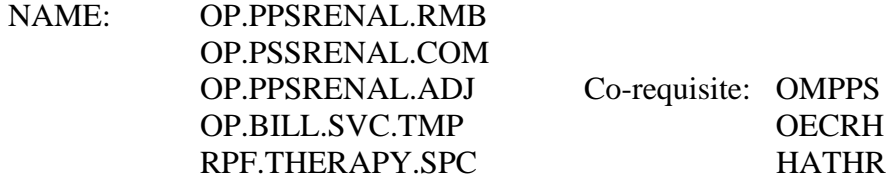

<span id="page-34-0"></span>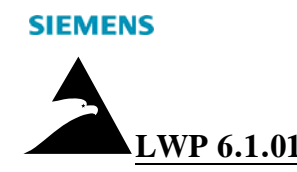

#### *Program Index (#PIF6101)*

The Program Installation Table in the Installation Summary shows all the programs requiring Program Index entries.

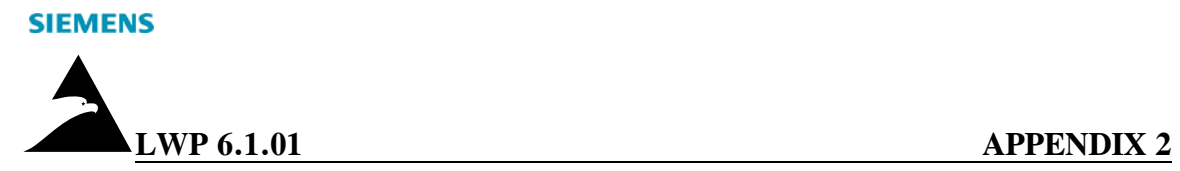

APPENDICES

01/21/11 31